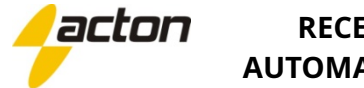

# **RECEPTOR AUTOMATIZADOR**

## *DIAGRAMA RECEPTOR AUTOMATIZADOR*

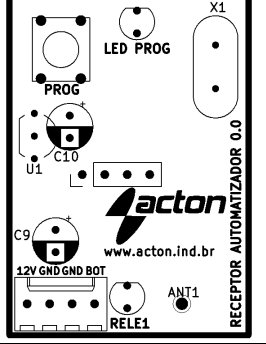

#### *IDENTIFICAÇÃO DAS CONEXÕES*

- **12V** Entrada alimentação 12 VDC ou 12~18 VAC
- **GND**  Entrada alimentação negativa

**BOT –** Sinal negativo para acionamento da entrada de botoeira da central do automatizador (BOT)

### *RECURSOS DO RECEPTOR*

→ Alimentação por fonte 12VDC ou 12~18VAC;

- → Led indicativo de programação;
- → Led indicativo do pulso de acionamento da saída para botoeira;

→ Possibilidade de cadastramento de 768 botões de controle remoto 433,92MHz, padrão code learning ou rolling code.

# *INSTALAÇÃO*

O Receptor Automatizador ACTON sai de fábrica com um conector próprio para conexão nas centrais PPA. Caso for utilizar em centrais de outros fabricantes, corte o conector e ligue os cabos conforme o tópico "IDENTIFICAÇÃO DAS CONEXÕES".

## *PROGRAMANDO UM CONTROLE REMOTO*

Com o receptor devidamente energizado, faça como segue:

- **a)** Pressione e solte o botão PROG, o led acenderá;
- **b)** Pressione e solte um botão do controle remoto, o led começará a piscar;
- **c)** Enquanto o led estiver piscando, pressione e solte novamente o botão PROG para confirmar a gravação;

**d)** Repita os passos *b* e *c* quantas vezes forem necessárias para cada botão de cada controle remoto.

**e)** Com o led aceso, pressione e solte o botão PROG novamente para sair, ou aguarde 10 segundos para finalizar automaticamente.

### Observações:

- Se durante a programação o led começar a piscar sem você ter pressionado o botão do controle, NÃO confirme. A central provavelmente detectou algum outro controle remoto. Neste caso, aguarde o led ficar aceso novamente e siga o passo *b*. Se você confirmar acidentalmente, apague a memória e comece a gravação dos controles novamente.

- Se o led piscar duas vezes quando você pressionar o botão do controle, isso pode significar que o botão do controle já está cadastrado, ou ainda que a memória para controles está cheia.

## *APAGANDO OS CONTROLES DA MEMÓRIA*

Para apagar toda a memória:

1) Pressione o solte a tecla PROG, o led de programação ao lado acenderá.

2) Com o led de programação aceso, pressione a tecla PROG durante 5 segundos e solte assim que o led começar a piscar. Isso indica que foram apagados todos os controles.

3) Para sair da programação, basta pressionar e soltar a tecla PROG enquanto o led estiver aceso, ou aguardar 10 segundos.

## Observações:

- Não há como apagar da memória um só controle. O procedimento apaga todos os controles.

#### *GARANTIA*

A Acton Indústria e Comércio de Eletroeletrônicos LTDA, localizada à Rua Vereador Ariel Fragata, nº 207, Bairro José Ferreira da Costa, Marília – SP, CEP 17539-068, CNPJ nº. 07.935.049/0001-85, Inscr. Estadual nº. 438.228.518.117, garante este produto contra defeitos de projeto, fabricação, montagem e/ou solidariamente em decorrência de vícios de projeto que torne impróprio ou inadequado ao uso a que se destina pelo prazo de 12 meses, a partir da data de aquisição, comprovada pela nota fiscal ao consumidor. Em caso de defeito no período de garantia, a responsabilidade da Acton limita-se ao conserto ou substituição do aparelho de sua fabricação.

Esta garantia exclui:

• Defeitos provocados por acidentes ou agentes da natureza, tais como: raios, inundações, desabamentos, etc.;

• Defeitos provocados por rede elétrica imprópria ou em desacordo às instruções de instalação;

• Se o produto não for empregado ao fim que se destina;

• Se o produto não for utilizado em condições normais;

• Defeitos provocados por acessórios ou equipamentos acoplados ao produto;

• Defeitos provocados por variação na rede elétrica, picos de tensão e descargas inclusive surtos;

• Custos de retirada e reinstalação, bem como transporte até a fábrica;

• Danos de quaisquer espécies consequentes de problema no produto, bem como perdas causadas pela interrupção do uso.